Ingresa al portal con tu RFC y Número de póliza, ya dentro de la página, podrás modificar tus datos fiscales como: Nombre o Razón Social, Régimen Fiscal, Código Postal Fiscal y demás datos.

Utiliza la herramienta dentro de ZonAliados (Zona de trabajo > Cobranza > Actualización de Datos Fiscales) donde podrás ingresar con tu Clave de agente y contraseña, ya dentro de la página, podrás modificar los datos de tu cliente de manera individual o masiva.

Al ingresar y modificar los datos, éstos se cambiarán

generación de facturas de todas las pólizas vigentes que tus clientes tienen con nosotros.

Es importante contar con estos datos actualizados antes del 15 de Junio de 2022 de las pólizas de tus clientes.

#### SI ERES CLIENTE

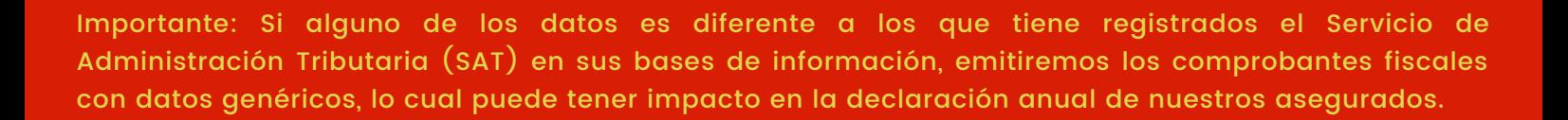

- $\bullet~$  Para persona física, indicar el nombre  $(\mathrm{s})$  y apellidos completos, sin abreviaciones.
- $\bullet~$  Para persona moral, la razón social sin régimen de capital (ej SA. de CV.)
- $\boxed{2}$ **El código postal de su domicilio fiscal.**
	- **La clave del Registro Federal de Contribuyentes (RFC).**
		- **Régimen Fiscal del contratante.**

# Facturación ® MAPFRE

Con la Reforma Fiscal 2022, a partir del 1 de julio de este año, el SAT modifica los datos mínimos indispensables para la generación de facturas, siendo obligatorios los siguientes campos:

> Se cambia el dato del RFC dentro del sistema y se actualiza base de datos.

Consulta el siguiente video con información relevante del procedimiento.

**[https://www.sat.gob.mx/aplicacion/login/53027](https://www.sat.gob.mx/aplicacion/login/53027/genera-tu-constancia-de-situacion-fiscal) /genera-tu-constancia-de-situacion-fiscal**

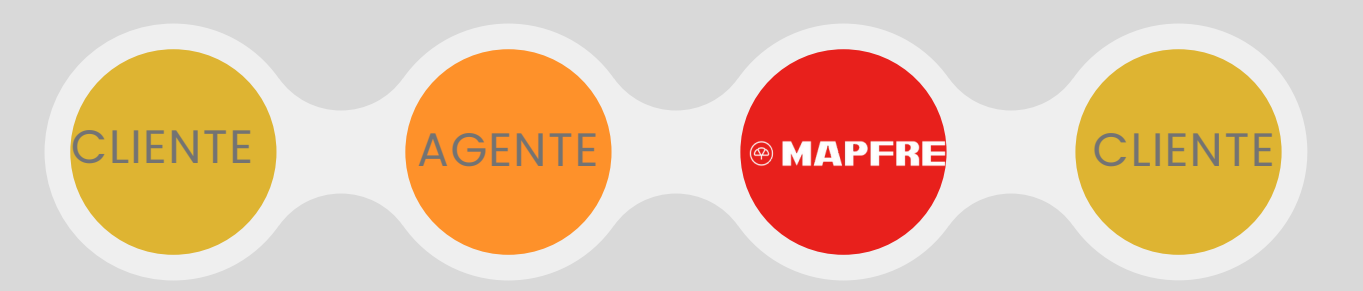

**Teléfono SAU: 55 5246 1818 En caso de presentar algún problema con la herramienta.**

### Recuerda que es importante la actualización de tus datos

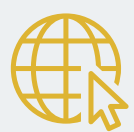

**Ingresa a:**

**[www.mapfre.com.mx](http://www.mapfre.com.mx/) Servicios al cliente "Portal de Actualización de Datos Fiscales"**

**Zonaliados.mapfre.com.mx (Zona de trabajo > Cobranza).**

#### **Nombre:**

#### SI ERES AGENTE

Si el RFC que tenemos en TronWeb no coincide con lo que tiene registrado el SAT, el cliente no podrá entrar al portal y deberá acercarse a su agente para tramitar su cambio de RFC.

Realizará el trámite correspondiente a través de ZA o teléfono y mediante folios para tramitar un endoso B (cambio RFC).

Puede acceder al portal y modifica los datos de Domicilio, Régimen Fiscal, Nombre y Apellidos.

## **Cambio de RFC**